#### **Per iniziare**

Premi il pulsante di alimentazione per avviare MacBook Pro e Impostazione Assistita ti guiderà attraverso pochi semplici passi che ti permetteranno di essere subito operativo. Ti guiderà nella connessione al network Wi-Fi e nella creazione di un account utente. Inoltre, può trasferire i tuoi documenti, e-mail, foto, musica e filmati sul nuovo Mac da un altro Mac o PC.

In Impostazione Assistita accedi utilizzando il tuo ID Apple. Questo ti permette di configurare il tuo account su Mac App Store e iTunes Store e in app come Messaggi e FaceTime, in modo che siano pronte all'uso la prima volta che le apri. Inoltre configura iCloud, in modo che tutte le tue informazioni siano aggiornate in app come Mail, Contatti, Calendario e Safari. Se non disponi di un ID Apple, creane uno in Impostazione Assistita.

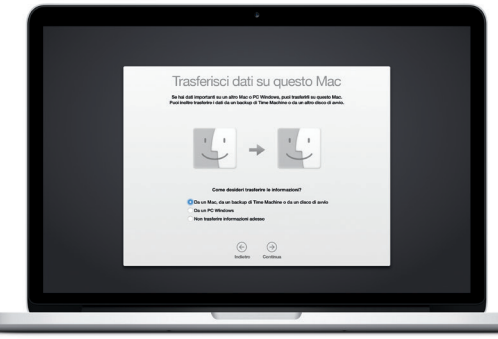

#### **Controllare il Mac con i gesti Multi-Touch**

Usando dei semplici gesti sul trackpad, puoi fare tantissime cose con MacBook Pro. Ecco alcuni esempi tra quelli più diffusi.

#### **Imparare a conoscere la scrivania**

La scrivania è il luogo in cui puoi trovare qualsiasi cosa e fare tutto sul Mac. Il Dock nella parte inferiore dello schermo è un posto dove tenere le app che usi più spesso. Ti permette inoltre di aprire le Preferenze di Sistema per personalizzare la scrivania e le altre impostazioni. Fai clic sull'icona del Finder per accedere a tutti i file e a tutte le cartelle.

La barra dei menu in alto ha informazioni utili sul Mac. Per verificare lo stato della connessione Internet wireless, fai clic sull'icona Wi-Fi. Il Mac si collega automaticamente al network che hai scelto durante l'installazione. Inoltre, puoi cercare informazioni e trovare qualsiasi cosa sul Mac utilizzando la ricerca Spotlight.

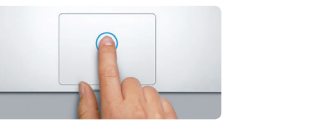

**Fare clic** Premi un dito in qualsiasi punto d trackpad per fare clic. Oppure, contain-"Tocca per fare clic" attivato, tocca semplicemente la superficie.

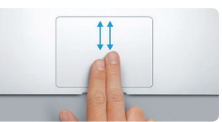

**Clic secondario (clic destro)** Fai clic con due dita per aprire i menu di scelta rapida. Oppure, con "Tocca per fare clic" attivato, tocca con due dita un punto qualsiasi.

<u>the contract of the contract of the contract of the contract of the contract of the contract of the contract of the contract of the contract of the contract of the contract of the contract of the contract of the contract </u> **EVERY** 

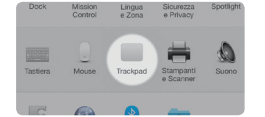

**Scorrere per navigare** Scorri con due dita per sfogliare pagine web, documenti e altro ancora.

**Scorrere con due dita** Sfiora la superficie del trackpad co due dita per scorrere in una direzione qualsiasi: in alto, in basso o lateralmente.

alimentazione MagSafe 2

Adattatore di  $\frac{1}{2}$  alimentazione

Trackpad Multi-Touch

**Contract Contract Contract Contract** 

<u>and the contract of the contract of the contract of the contract of the contract of the contract of the contract of the contract of the contract of the contract of the contract of the contract of the contract of the contr</u>

 $\overline{\phantom{a}}$ 

- -

#### **Trovare le app desiderate**

the contract of the contract of the contract of

Il Mac viene fornito con straordinarie app che puoi utilizzare per trarre il massimo dalle tue foto, creare documenti, navigare su Internet e altro ancora. Usa Launchpad per trovare facilmente tutte le app sul tuo Mac. Organizza le app come vuoi; e se lo desideri raggruppale in cartelle.

Cerca le ultime app su Mac App Store. Quando scarichi un'app che ti piace, questa appare in Launchpad. Mac App Store ti permette di sapere quando sono disponibili gli aggiornamenti delle app e di OS X e può aggiornarli automaticamente.

#### **Utilizzare il Mac e i dispositivi iOS insieme**

Quando accedi a iCloud sul Mac o su un dispositivo iOS\*, essi riconoscono quando sono vicini l'uno all'altro, abilitando incredibili funzionalità. Puoi effettuare e ricevere chiamate iPhone sul Mac, utilizzando il Mac come un altoparlante. I messaggi SMS inviati a iPhone appaiono in Messaggi sul Mac, così puoi tenere traccia di tutte le tue conversazioni. Con Instant Hotspot il Mac può utilizzare automaticamente l'hotspot personale su iPhone. Inoltre, con Handoff, puoi iniziare un'attività sul Mac e riprenderla dal punto in cui ti sei fermato sul tuo dispositivo iOS e viceversa.

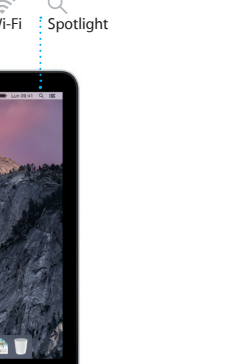

#### **Tenere aggiornati tutti i tuoi dispositivi**

iCloud ti consente di accedere a musica, foto, calendari, contatti, documenti e altro dal Mac, dai dispositivi iOS e persino dal PC. iCloud mantiene tutto aggiornato automaticamente.

Crea un documento di Pages, scatta una foto o acquista un brano con un dispositivo e questi saranno immediatamente disponibili su tutti gli altri. Con iCloud Drive puoi archiviare i tuoi file su iCloud e organizzarli come vuoi. Grazie a "In famiglia" è facile condividere gli acquisti dei membri della famiglia realizzati su iTunes Store, App Store e iBooks Store. iCloud ti aiuta a trovare e proteggere il Mac se lo perdi. Per scegliere le funzionalità di iCloud desiderate, fai clic su Preferenze di Sistema nel Dock e fai clic su iCloud.

**Guida rapida**

#### **Benvenuto nel tuo nuovo MacBook Pro. Ti invitiamo a fare un giro.**

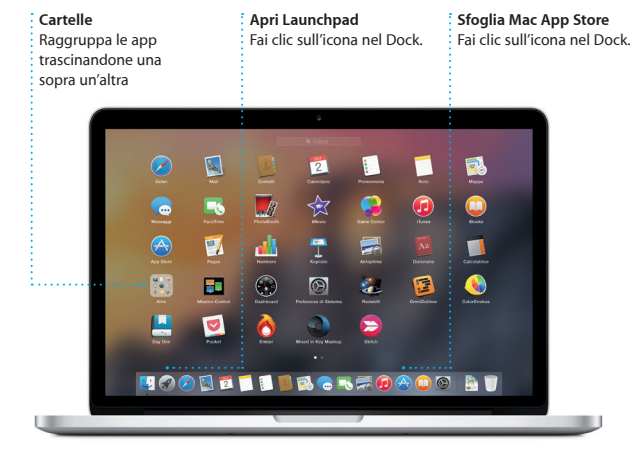

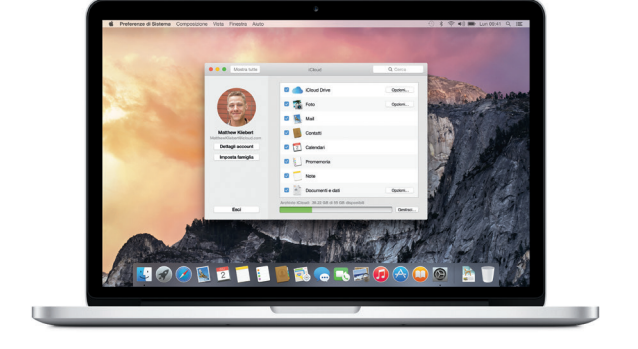

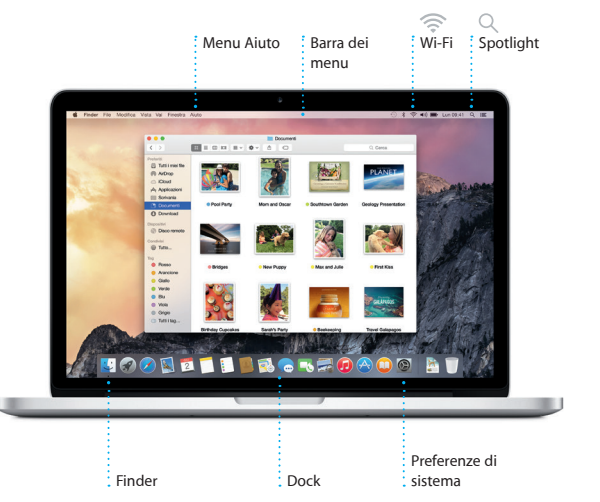

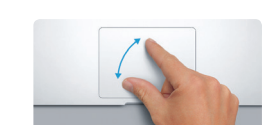

alimentazione AC Pulsante di

alimentazione

#### Per ulteriori informazioni sulla batteria, consulta [www.apple.com/it/batteries.](http://www.apple.com/it/batteries)

#### Per ulteriori informazioni sul trasferimento di file sul nuovo Mac, consulta [support.apple.com/kb/](http://support.apple.com/kb/HT6408?viewlocale=it_IT) [HT6408?viewlocale=it\\_IT](http://support.apple.com/kb/HT6408?viewlocale=it_IT).

Questa guida ti mostra tutto ciò che c'è sul Mac, ti aiuta a configurarlo e ti offre consigli utili per utilizzare le app che usi ogni giorno.

La batteria è carica e pronta all'uso, quindi puoi iniziare subito a utilizzare il tuo Mac. Quando la batteria è completamente carica, la spia arancione del connettore di alimentazione diventa verde.

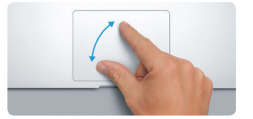

**Pizzicare per ingrandire** Ingrandisci e riduci foto e pagine web con maggiore precisione pizzicando la superficie con pollice e indice.

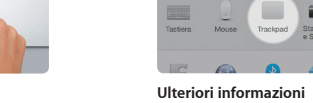

Per ulteriori informazioni sui gesti, scegli Preferenze di Sistema dal menu Apple e fai clic su Trackpad.

# $\frac{1}{2}$

**Handoff**

L'icona di un'app appare nel Dock quando un'attività viene ripresa sul Mac.

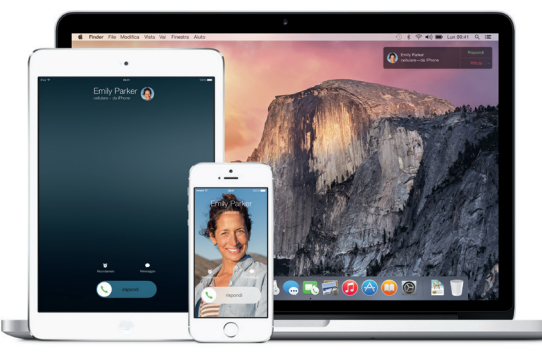

**Chiamate iPhone** Effettua una chiamata iPhone o invia un messaggio di testo facendo clic su un numero telefonico sul Mac.

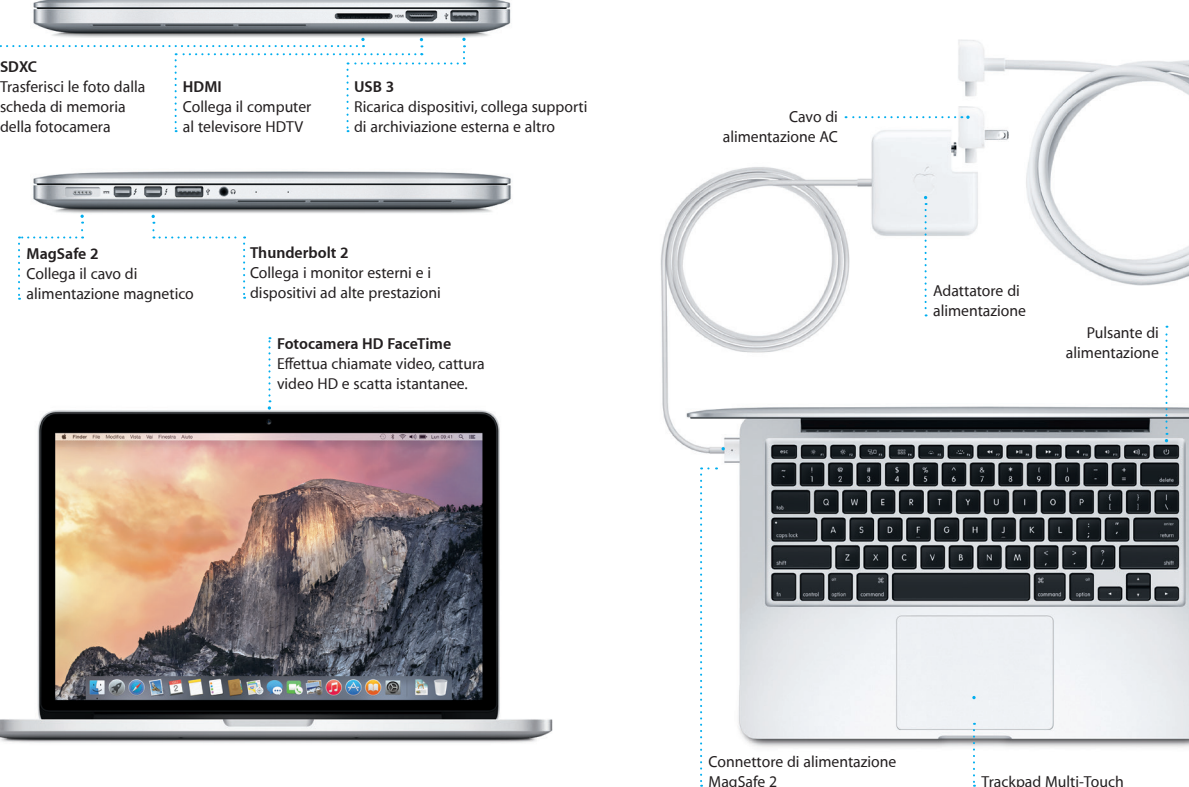

## Ciao

#### **Importante**

Leggi attentamente questo documento e le informazioni sulla sicurezza nell'opuscolo *Importanti informazioni sul prodotto* prima di utilizzare il computer per la prima volta.

Puoi trovare ulteriori informazioni, guardare demo e perfino imparare ulteriori funzionalità di MacBook Pro all'indirizzo w

#### **Ulteriori informazioni**

#### **Aiuto**

In Aiuto Mac spesso puoi trovare le risposte alle tue domande, nonché istruzioni e informazioni sulla risoluzione dei problemi tecnici. Fai clic sull'icona del Finder, fai clic su Aiuto nella barra dei menu, quindi scegli Aiuto Mac. Puoi anche usare Safari per ottenere aiuto online all'indirizzo [www.apple.com/it/support.](http://www.apple.com/it/support)

#### **Utility di OS**

Se hai un problema con il Mac, Utility di OS X può aiutarti a ripristinare il software e i dati da un backup di Time Machine oppure a reinstallare OS X e le app Apple. Se il Mac rileva un problema, viene aperta automaticamente Utility di OS X. Oppure, puoi aprirla manualmente riavviando il computer mentre tieni premuti i tasti Comando e R.

#### **Supporto**

**Risposte in cor** Tre punti indican  $\frac{1}{2}$  che il tuo amico st scrivendo una risposta.

**Ricevute di consegna** : Vedi quando il tu messaggio è arrivato

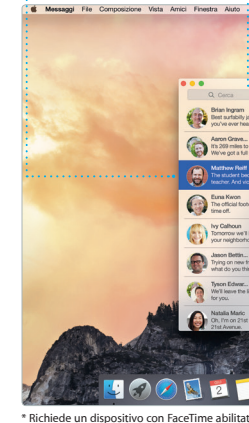

MacBook Pro viene fornito con 90 giorni di supporto tecnico e un anno di garanzia sulle riparazioni hardware presso un Apple Store o un provider di servizi autorizzato Apple. Visita w per ottenere supporto tecnico per MacBook Pro. Oppure chiama il numero 800915904.

**Tutte le e-mail Vista conversazione** Visualizza tutti i tuoi Visualizza tutti i account in Mail. messaggi e-mail di una conversazione in threa  $8 - 89 + 8 + 19$ [] Coselle [[[[[[[[[]]] VP v Invista Contrassegrate" Kelly Weston Paul Zernanek<br>Ø Not a cat video-a mountain lion video ry favorite faces! Wish I could be there to celebrate with y poster by shopping with us. As requested, your po-<br>**Matthew Kliebert**<br>White and dine<br>Yhit do you do when a project gets canceled?<br>Celebrate! At my house. We're firing up the gril.

[www.apple.com/support/country](http://www.apple.com/support/country)

Non tutte le funzionalità sono disponibili in tutte le aree.

TM e © 2014 Apple Inc. Tutti i diritti riservati. Designed by Apple in California. Printed in XXXX. T034-00141-A

Accedi con il tuo ID Apple e potrai inviare e ricevere messaggi iMessage gruppo, così come aggiungere un e SMS, inclusi testo, foto, video e altro, agli amici sul Mac, iPad, iPhone o iPod touch. Con iMessage, puoi anche iniziare una conversazione su un dispositivo e riprenderla su un altro. Puoi avviare e gestire

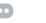

facilmente le conversazioni di titolo e nuovi partecipanti. E se vu parlare faccia a faccia con qualcur puoi fare una videochiamata Facetime\* direttamente da un conversazione in Messaggi.

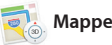

**Gestisci le conversazioni** Fai clic su Dettagli per avvi : una chiamata FaceTime c : per visualizzare gli allegat di una conversazione.

Q Corca ( Z A: Matthew Reff You three gonna make it back for dinner? Manon Bettin... loti Beautiful all around. The student becomes the teacher. And vice versa.

Restringi rapidamente trovare esattamente ciò che desideri.

**Condividi Vista Preferiti Barra laterale**  $\vdots$  I segnalibri, l'eler Fai clic sul campo : Invia o condividi di ricerca smart per rapidamente le lettura e i link pagine web sui tuoi condivisi appaiono visualizzare le icone dei nella barra laterale. tuoi siti web preferiti. social network. BROWSE BY FEATURES CATED **HUNTING** <sub>CHARGED</sub>, WGCO GIFTOUDE INTERVEWS WORD-OF LUSTENUP LINK ABOUT T Interview: Joseph Ari Aloi aka JK5 k About It: This Week's Picks<br>hard Demetz: The Invocation

\* Richiede un dispositivo con FaceTime abilitato sia per il chiamante che per l'interlocutore. Non disponibile in tutti i paesi.

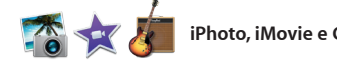

Mail ti consente di gestire tutti i tuoi account e-mail da un'unica casella di Inoltre, Markup ti consente di posta priva di pubblicità. Funziona con i servizi e-mail più comuni, tra cui iCloud, Gmail, Yahoo Mail e AOL Mail. Con Mail Drop, gli allegati di grandi dimensioni vengono

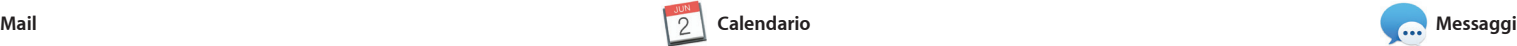

trovare tutti i tuoi preferiti, classici nuovi. Include anche iTunes Radio un modo eccezionale di vivere

automaticamente caricati su iCloud. compilare e firmare formulari o aggiungere annotazioni a un file PDF. La prima volta che apri Mail, Impostazione Assistita ti aiuterà muovere i primi passi.

Gestisci i tuoi impegni con Calendario. Puoi creare calendari separati: uno per la casa, un altro la scuola e un altro ancora per lavoro. Visualizza tutti i calendari in un'unica finestra o scegli di visualizzare solo quelli che ti interessano. Crea e invia inviti un evento, quindi controlla chi ha

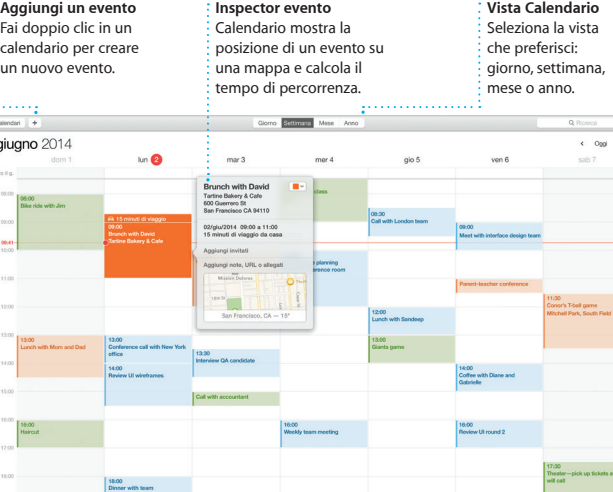

risposto. Aggiungi una posizione a un evento e Calendario si occupa del resto: include una mappa, calcola il tempi di percorrenza e visualizza persino le previsioni del tempo. Utilizza iCloud per aggiornare automaticamente i calendari su tutt i dispositivi o condividerli con altri utenti iCloud.

 $\leftarrow$  Oggi

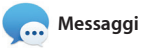

iMovie ti consente di trasformar tuoi filmati in splendidi film e favolosi trailer in stile hollywood GarageBand ha tutto ciò che serve per imparare a suonare un strumento, scrivere musica o incider un pezzo.

> **Condividi** : Posta i tuoi preferiti Facebook o condivid con iCloud o Messag

**Condividi** Condividi facilmente un link al tuo file con Mail o Messaggi.

Interiori Tabellat Grafico Testo Forma Media Commento Design Report: Corpo\* \* Aggiorna Midcentury Icons Sta Layo v Spaziatura 1.0 - Singola Righe B **FN** Prima del paragrafo Dopo il paragrafo v Pusti e elenchi | Nessuno Nessun punto elenco Rientro: 0cm 0 0cm

**Aggiungi un evento** un nuovo evento.

Safari è il modo migliore di navigare lettura per leggerla più tardi e sul web sul Mac. Fai clic sul campo di controllare i link condivisi per le ricerca smart e visualizza le icone dei pagine pubblicate dalle persone tuoi siti web preferiti, oppure scrivi un termine di ricerca o l'indirizzo di una pagina web; Safari capisce la differenza e ti porta nel posto giusto. facilmente quello che cerchi. Puoi salvare una pagina in Elenco

tastiera Comando-Barra spaziatrio Inizia a scrivere e Spotlight ti mo l'anteprima completa dei risulta Puoi usare Spotlight per cercar informazioni da fonti come Wikipedia, Bing, notizie, Mappe, film e altro ancora\* e convertire valute e unità di misura.

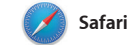

**iTunes Radio** Usufrisci della radio in streaming gratuita creata  $\frac{1}{2}$  con i brani più popolari : iTunes Store.

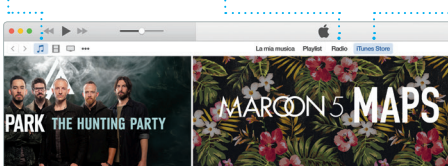

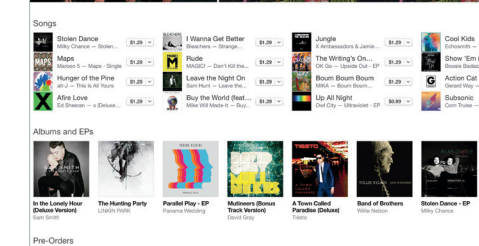

che segui su Twitter e LinkedIn. La vista Pannello organizza tu tuoi pannelli così puoi trovare più

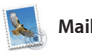

 $\bigcirc$  8  $\bigcirc$ 

**Ricerca**

risultati della ricerca per

Con iTunes puoi usufruire facilmente della tua musica, film e programmi TV preferiti e altro sul Mac. iTunes include iTunes Store, dove puoi

Esplora nuove destinazioni e ottieni indicazioni stradali sul Mac con Mappe. Visualizza le posizioni utilizzando immagini standard satellitari oppure usa Flyover per sorvolare alcune città con la visualizzazione 3D fotorealistica. Puoi cercare informazioni sui punti di interesse locali come ristoranti e

la musica.

hotel e Mappe ti mostra i numeri di telefono, le foto e persino le recensioni di Yelp. Quando h trovato la destinazione desiderata Mappe ti fornisce le indicazioni punto per punto che puoi inviare iPhone per farti guidare svolta dop svolta dalle indicazioni vocali.

**Mappe Spotlight intervalse in the spotlight of the spotlight of the spotlight of the spotlight of the spotlight** iTunes

Spotlight è un modo facile pe trovare ciò che cerchi sul Mac: documenti, contatti, app, mess altro ancora. Indipendenten ciò che stai facendo sul Mac, puoi accedere a Spotlight attravers l'apposita icona del menu utilizzando l'abbreviazione

**Indicazioni** Mappe fornisce indicazion dettagliate, comprese le informazioni sul traffico.

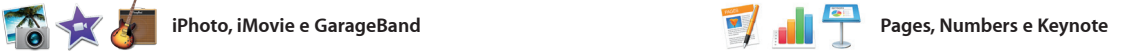

**Anteprime** Interagisci con anteprime direttame da Spotlight.

e's Half Dome climbing se

Spotlight sulla sinistra

Yosemite

Yosemite National Park le: A Message from Yosmite Nation...

le: A Message from Yosmite Nation... LA Message from Yosmite Nation...<br>It's two weeks until your trip to Yose...<br>Society Happenings : October to Dec... bur REI Events Calendar for June p in a work of art C) Book your Yosemite cabin tod...

hair from the antiques show...

**ELLER.E** 

Fai clic sull'icona di Spotlight

**Accesso facilitato** nella barra dei menu o premi Comando-Barra spaziatrice.

**DAO O AT** 

**Pannello Formato** Gli strumenti sono a portata di clic con l'intelligente pannello Formato.

#### iPhoto Pages

Crea documenti, fogli di calcolo e presentazioni fantastiche sul Mac. I bellissimi modelli ti danno una marcia in più: aggiungi semplicemente il tuo testo e le tue foto. E puoi personalizzare il tutto in dalla barra strumenti. un batter d'occhio con il pannello di

iPhoto, iMovie e GarageBand ti offrono strumenti fantastici per creare e condividere foto, filmati e musica. iPhoto ti aiuta a organizzare la tua libreria per Volti, Luoghi o Eventi e a creare splendidi album

fotografici, biglietti e calendari.

**Risultati** Visualizza i risultati di e scorrili tutti. Invia le indicazioni a iPhone : per usufruire della navigazion vocale durante il viaggio.

formattazione sensibile al contesto. Puoi anche aprire e modificare file Microsoft Office. Puoi condividere un link al tuo file in modo facile e veloce con Mail o Messaggi, direttamente

**Aggiungi grafica e altro** Crea documenti ricchi di contenuti multimediali co i immagini, filmati, grafici e altro ancora.

**Eventi** : Muovi semplicemente il cursore per scorrere velocemente le foto di

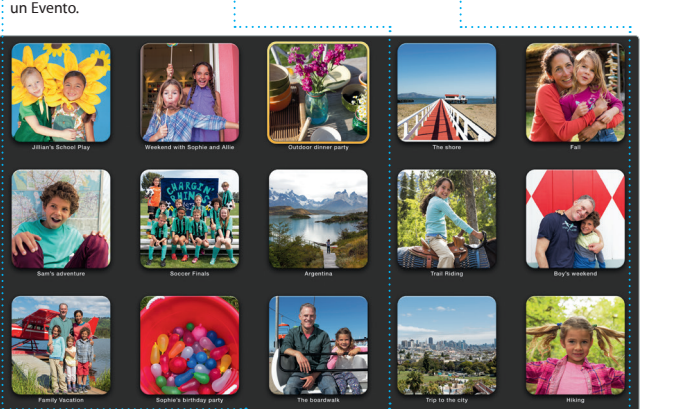

**Progetti**  $C$ rea e ordina facilme libri, biglietti e calenda personalizzati.

**Invia a iPhone** I luoghi preferiti vengono inviati tutti i dispositivi.

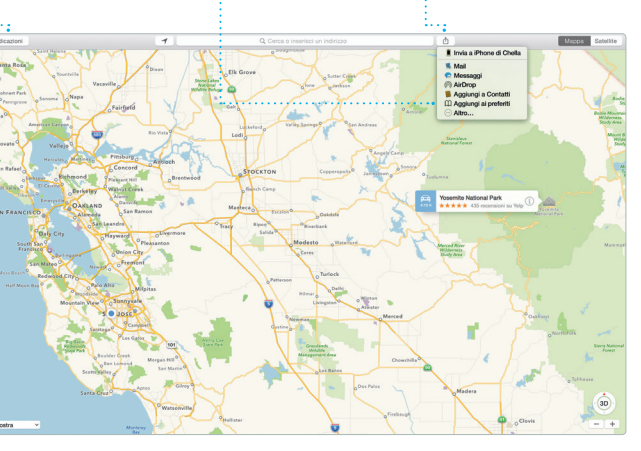

\*Non tutte le funzionalità sono disponibili in tutte le aree.

### **Preferiti**

#### **iTunes Store** : Scopri e acquist : nuova musica, fili e altro ancora.

 $\bigoplus$  Tyson v

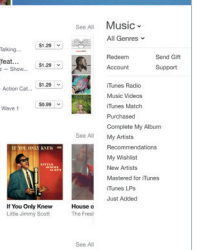

**La tua libreria** Visualizza musica, : filmati, programmi T podcast e molto altro.